# **ANITO: Defend A Land Enraged**

## **A MESSAGE FROM THE DEVELOPERS:**

We at Anino Computer Entertainment, Inc. would like to thank you for purchasing this product. This product represents the culmination of years of hard work. If this is not an original copy (in which case they should have removed this part), we very much urge you to get one now.

Sincerely,

The Anito Development Team Niel, Marc, Gabby, Luna, Choogah, Sep, Mike, and Don

===============================================================

# **TABLE OF CONTENTS**

We don't really believe in extra long Readme files explaining game mechanics (that's what manuals are for), so let's keep this brief and relevant, shall we? This Readme file contains:

- **I. The Anito Package**
- **II. Game Requirements**
- **III. Installation Instructions**
- **IV. Quick Game Controls**
- **V. Trouble shooting**
- **VI. Copyright Information**

===============================================================

### **I. The Anito Package**

This Anito Package includes:

1) The game box (we do hope this came in a box :-) 2) Two (2) CD-ROMs: - An Installation CD that includes: -Installer of Anito version 1.0 -DirectX 9 installer -PLDT video - A play CD, which must be inserted in the CD drive while playing

#### the game

3) The game manual

The **CD-KEY** is located on the cover of the game manual.

#### **II. Game Requirements**

#### **Minimum**

- 1) Windows 98, ME, 2000, or XP
- 2) 16Mb Direct-3D Compatible Video Card with 3D Acceleration.<br>3) CD/DVD-Rom Drive
- 3) CD/DVD-Rom Drive
- 4) 1.0 Gb of free hard disk space
- 5) 450MHz Processor
- 6) 128Mb RAM
- 7) Direct X 9.0 (included in the CD)

NOTE: You may need to lower your video settings at these specifications.

#### **Recommended**

- 1) 32Mb GeForce Class Video Card or Equivalent.
- 2) 1.6 GB of free hard disk space (full install)
- 3) 800MHz Processor
- 4) 256 Mb RAM (High Texture Quality)

#### **III. Installation Instructions**

- 1) Install DirectX 9.0 (included in this CD or download it from <http://www.microsoft.com/directx>).
- 2) Install the game to your preferred directory (such as C:\Program Files\ANITO).
- 3) Insert the **Anito Game Disc** in your CD/DVD-ROM drive when prompted
- 4) Click **Anito** in the Desktop / Program Groups.
- 5) Enter the CD-Key located on the cover of your manual.
- 6) Enjoy the game.

Hey! Be sure to play both characters because they have different storylines.

### **IV. Quick Game Controls**

Want to skip playing the tutorial and reading the manual? Read this.

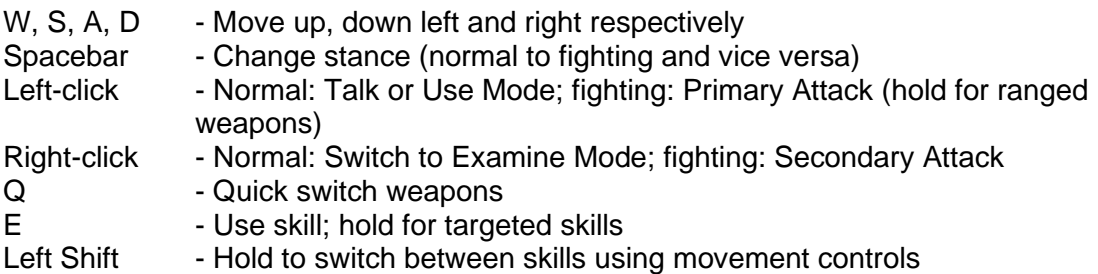

TAB - Highlight interactive items M - Map screen K - Skill screen I - Inventory J - Journal Esc - Options Screen, Next Dialogue

Of course, you may always customize your controls (Options>Controls) to suit your preference.

# **V. TROUBLESHOOTING:**

1) *Day-and-night lighting does not work*

If you don't see the day and night cycles in the game (it doesn't grow dark at night), you may have an older video card which does not support Direct-3D lights. The game is still playable - just use the location and time tooltip (see the manual) to know what time it is.

2) *Transparency problems*

If the objects in the game do not fade in and out, and only a black background is displayed when the Options screen comes up, you may have an older video card that does not 3D acceleration. You can still play the game, but veeery slowly. We suggest an upgrade.

## 3) *Sound does not work or you get crackling sounds*

As long as your sound card (if present) is compatible with DirectX 9, it should work. If it doesn't, we do not know what the problem is. Please email technical support.

4) *Horizontal refresh lines*

If some line distortions appear in the middle of the screen, try this: If your game is in Windowed Mode, set it to Full screen. Set the Display Method from Page Flip to Page Copy. This, however, might decrease game speed.

- 5) *Other graphical glitches* Updating your video driver to the latest version will usually resolve this problem.
- 6) *Input is not responding* Frequently pressing ALT-TAB may cause the keyboard and mouse not to respond. To resolve this problem, simply press ALT-TAB twice.
- 7) *It displays the error: "Please insert the Game Disc at drive [D:]"*

The game is looking for files not present on the hard drive. The missing files should be contained in the Game Disc which must be inserted in the drive you used to install the game. If not, the files on your drive may be corrupted, and you may need to reinstall. If you transferred drive letters, and the CD is located at a different drive than indicated above, open the 'config.ini' file under the save directory (e.g. C:\Program Files\Anito\save), and change 'Cddrive = "X:/"'.

8) *It displays the error: "No Valid CD found".* The original Game Disc that came with the game must be inserted at the CD-Drive when playing the game, even with a full install. The game will not accept copies of the CD-

Rom.

9) *Game skipping*

Your video settings may be too high for your system. Try this (in this order): Set the Texture Mode then Display Mode to 16-bit. Zoom In on the character. Lower the Display Resolution, turn off shadows, then as a last resort (if the game is still slow), set the Texture Quality to Low.

- 10) *Character is too large at lower resolutions* Press Num[-] to zoom out.
- 11) *I want to play in windowed mode* Press ALT-ENTER. However, the resolution of the game must be lower than your desktop resolution.
- 12) *After changing resolutions, there is no display, but the sound works* Some LCD monitors refuse to accept certain resolutions (such as 1280 by 960). Open the 'config.ini' file under the save directory (e.g. C:\Program Files\Anito\save), and set the 'DisplayResolution= 1' (its default value)
- 13) *The game crashe.* If all else fails, try reinstalling the game.

### Technical Support:

For further technical support, contact us at:

Email: support@aninoentertainment.com Phone:Just use the email address above.

Be sure to include your computer specifications (video card, motherboard, amount of RAM, hard drive space Left, color of your casing), and the exact description of your problem.

### **VI. COPYRIGHT INFORMATION:**

Copyright over the contents of the Product is owned solely by Anino Computer Entertainment, Inc. It is protected by the Intellectual Property Code of the Philippines, by the Berne Convention For the Protection Of Literary And Artistic Works and other applicable international treaties and conventions.

Anino Entertainment retains all right, title and interest in the Product including all intellectual property rights embodied therein and derivative works thereof as defined in Sec. 173 of the Intellectual Property Code of the Philippines.

You may not reproduce, duplicate, copy, sell, assign, resell, or exploit for any commercial or other purposes, any portion and use of, or access to the Product, including its accompanying manual(s) or written materials.

### **ANINO COMPUTER ENTERTAINMENT INC.**

===============================================================

Unit 809 Page One Bldg, Acacia Avenue, Alabang, Muntinlupa, Philippines 1700. Phone (+632) 771 0144 Fax No. (+632) 807 4723 info@aninoentertainment.com